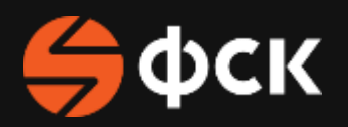

### СТАТЬ ПАРТНЕРОМ

КАК НАЧАТЬ РАБОТАТЬ С НАМИ

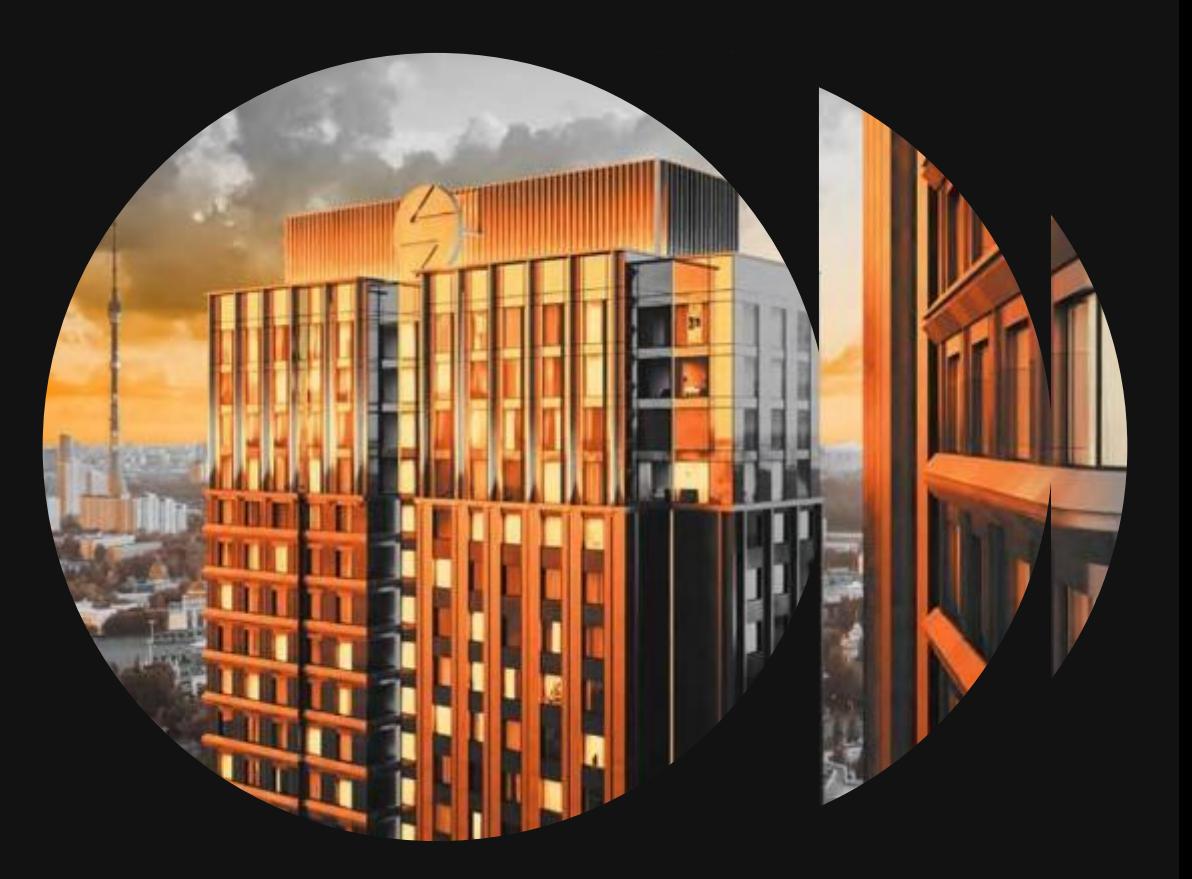

# 1.

**ОБОЗНАЧИТЬ СВОЕ НАМЕРЕНИЕ СТАТЬ ПОСТАВЩИКОМ ИЛИ ПОДРЯДЧИКОМ**

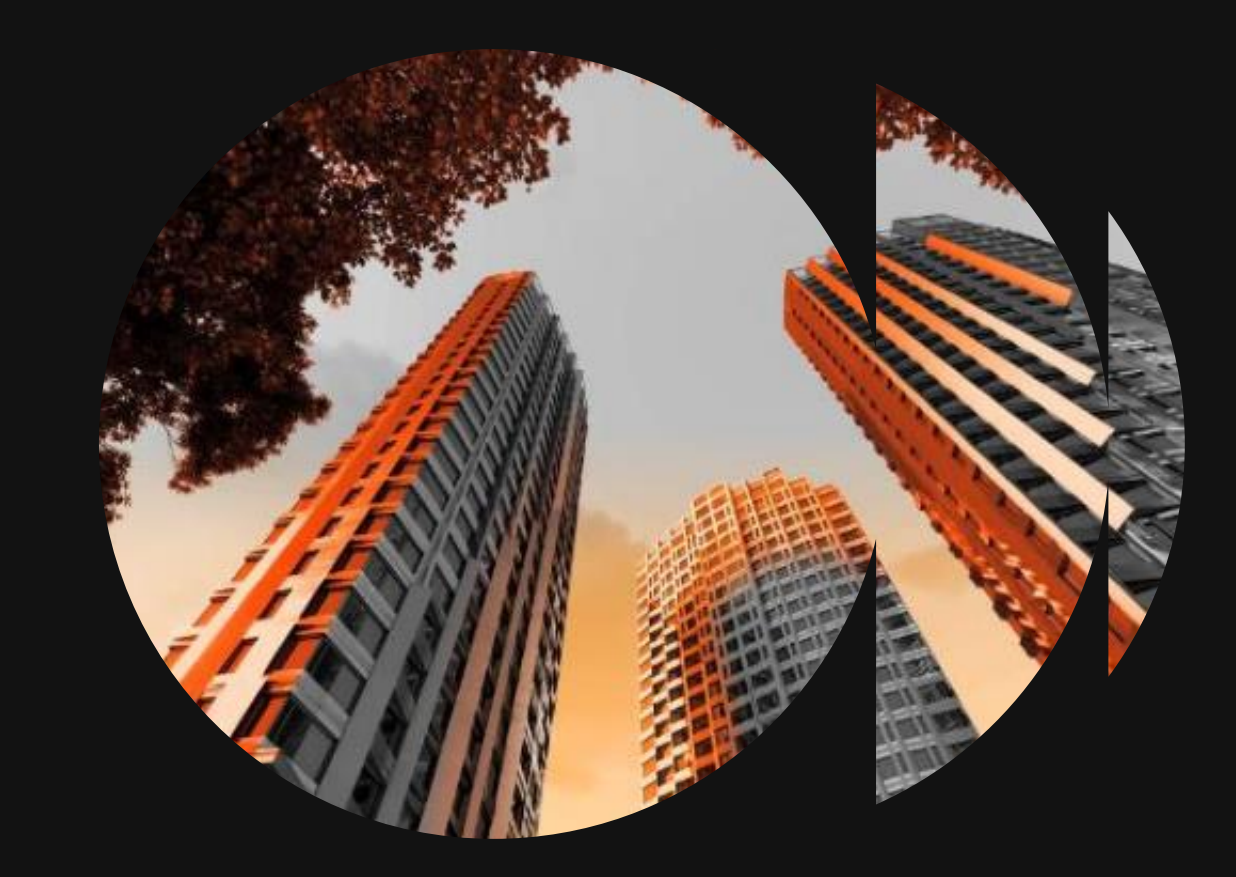

Необходимо подать [заявку на аккредитацию](https://fsk.ru/about/tenders)

Как подать заявку на аккредитацию:

• Для аккредитации необходимо заполнить анкету (корректно указав специализацию, так как от данной информации зависит автоматическая рассылка Приглашений на тендеры ГК ФСК) и загрузить необходимые документы;

• Общий размер файлов, подгруженных на сайт, не должен превышать 50МБ;

• Вместо Справки о среднесписочной численности просьба прикреплять документ РСВ-1;

• Если ранее проходили аккредитацию, то на следующем шаге нажимаете «Вход», вводите логин и пароль;

• В случае утери данной информации направляете на почту **[tender@fsk.ru](mailto:tender@fsk.ru) сообщение с просьбой восста**новить пароль; для этого указать ИНН, юр. наименование компании и эл. почту, на которую необходимо направить информацию по восстановлению данных.

• Для участия в тендерных процедурах необходимо иметь положительное заключение по аккредитации (решение будет опубликовано в личном кабинете).

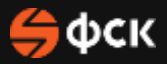

# **2.**

### УЧАСТИЕ В ТЕНДЕРАХ

Необходимо пройти регистрацию на электронно-торговой площадке (ЭТП) <https://www.b2b-center.ru/> (раздел «Поставщикам» -> «Регистрация»). Участие бесплатное, ЭЦП не требуется

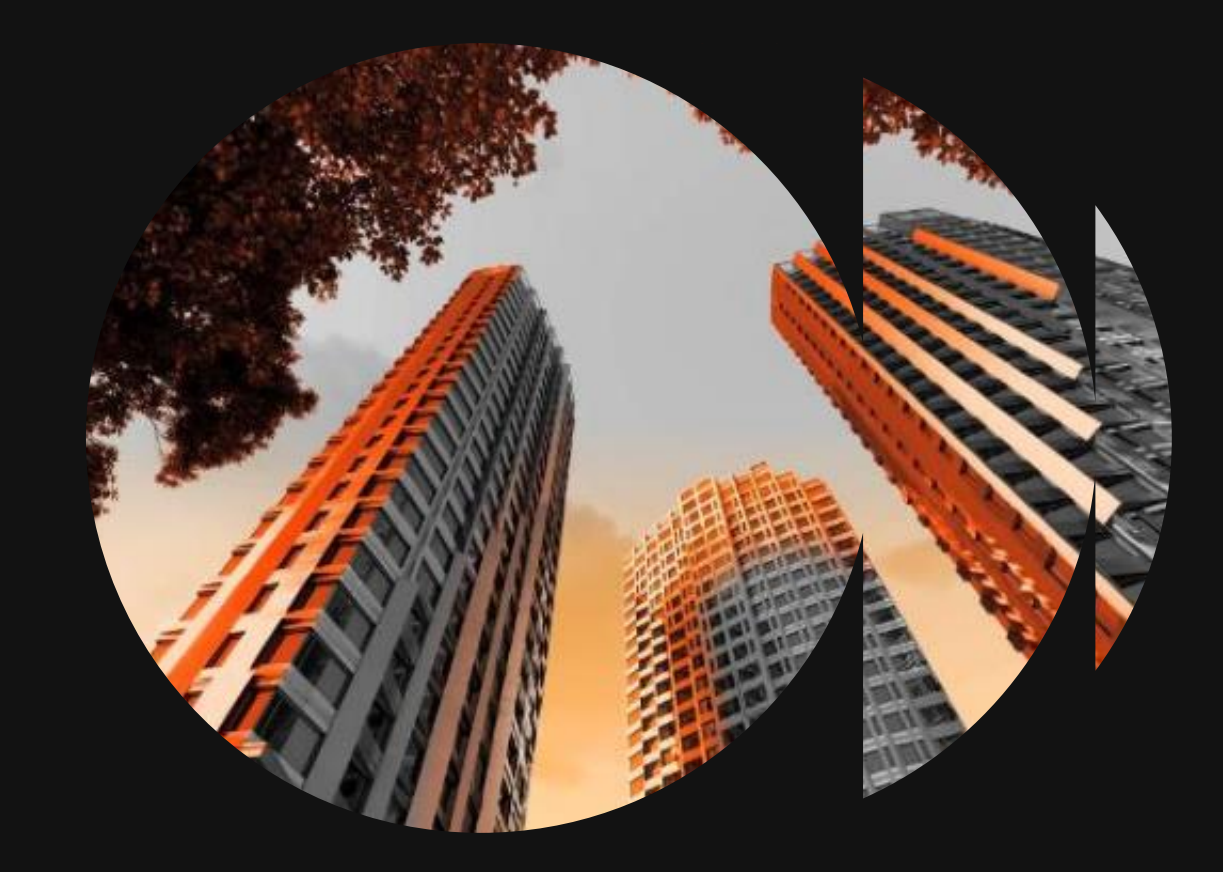

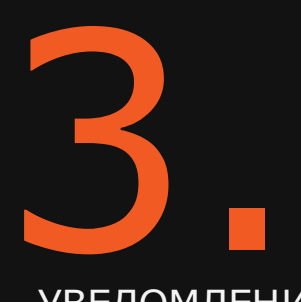

УВЕДОМЛЕНИЕ О НАЧАЛЕ ПРОВЕДЕНИЯ ТОРГОВ

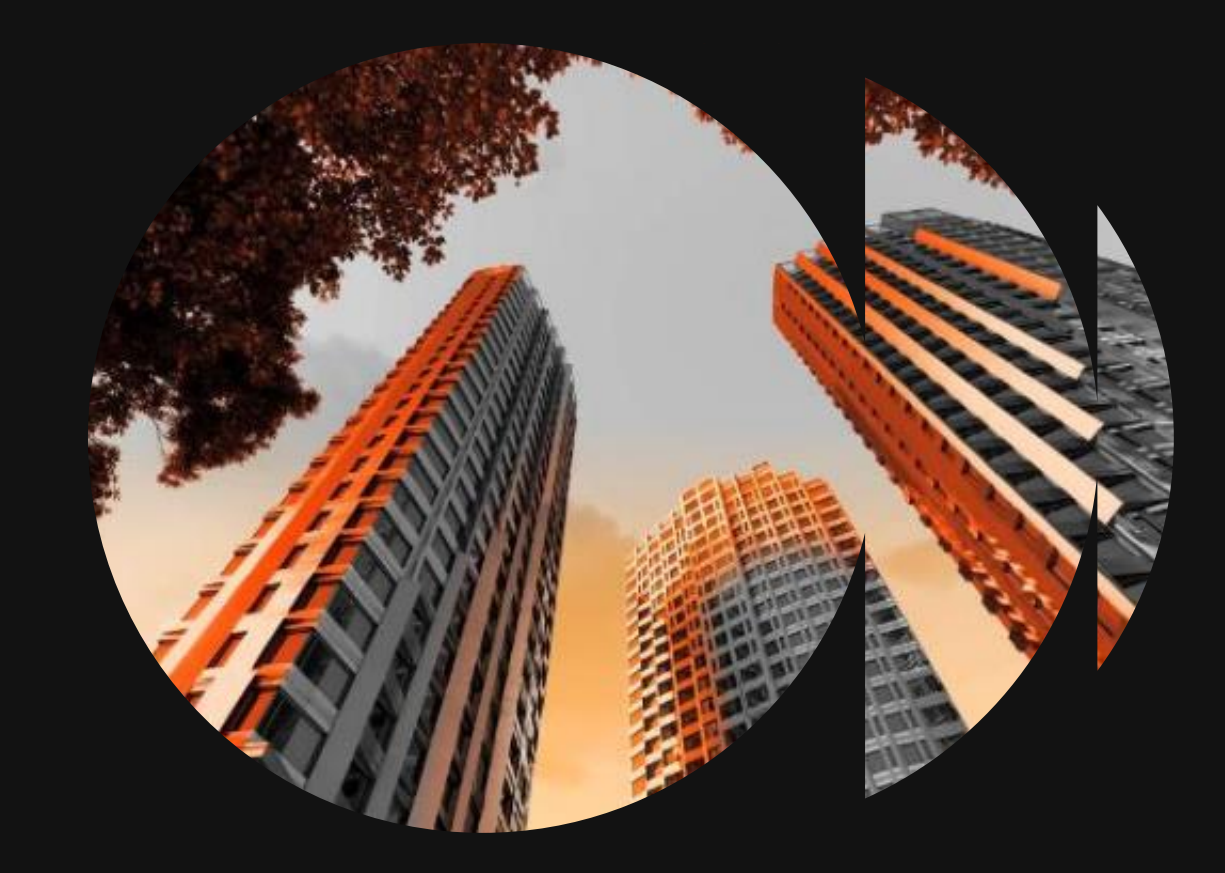

### УВЕДОМЛЕНИЕ О НАЧАЛЕ ПРОВЕДЕНИЯ ТОГОВ

• После успешного прохождения вышеуказанных этапов приглашение на участие в тендерах будет направляться Вашей компании автоматически на указанную в анкете почту и в личном кабинете ЭТП b2b-center.ru

• Актуальные тендеры также публикуются на [официальном сайте](https://fsk.ru/about/tenders) ГК ФСК.

• Информация о сроках проведения тендера, контакты организатора тендера и иная дополнительная информация указываются в Приглашении, электронной карточке тендерной процедуры и прикладывается дополнительно к комплекту исходной тендерной документации.

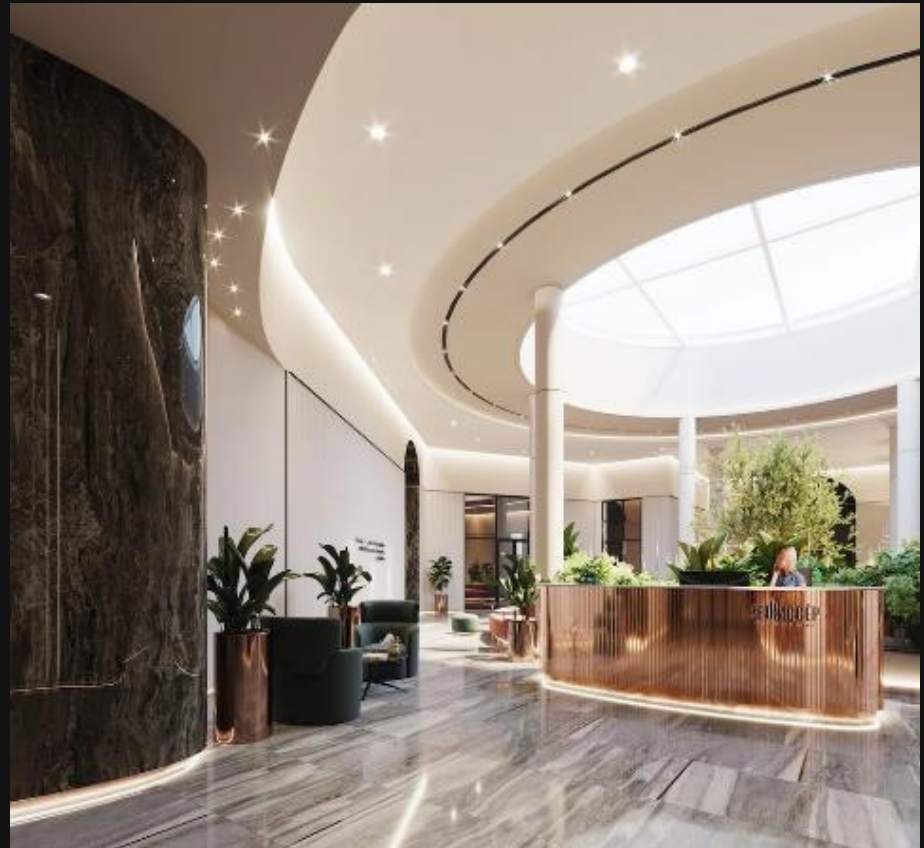

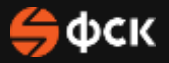

### 4. ЭТАПЫ ТЕНДЕРНОЙ ПРОЦЕДУРЫ

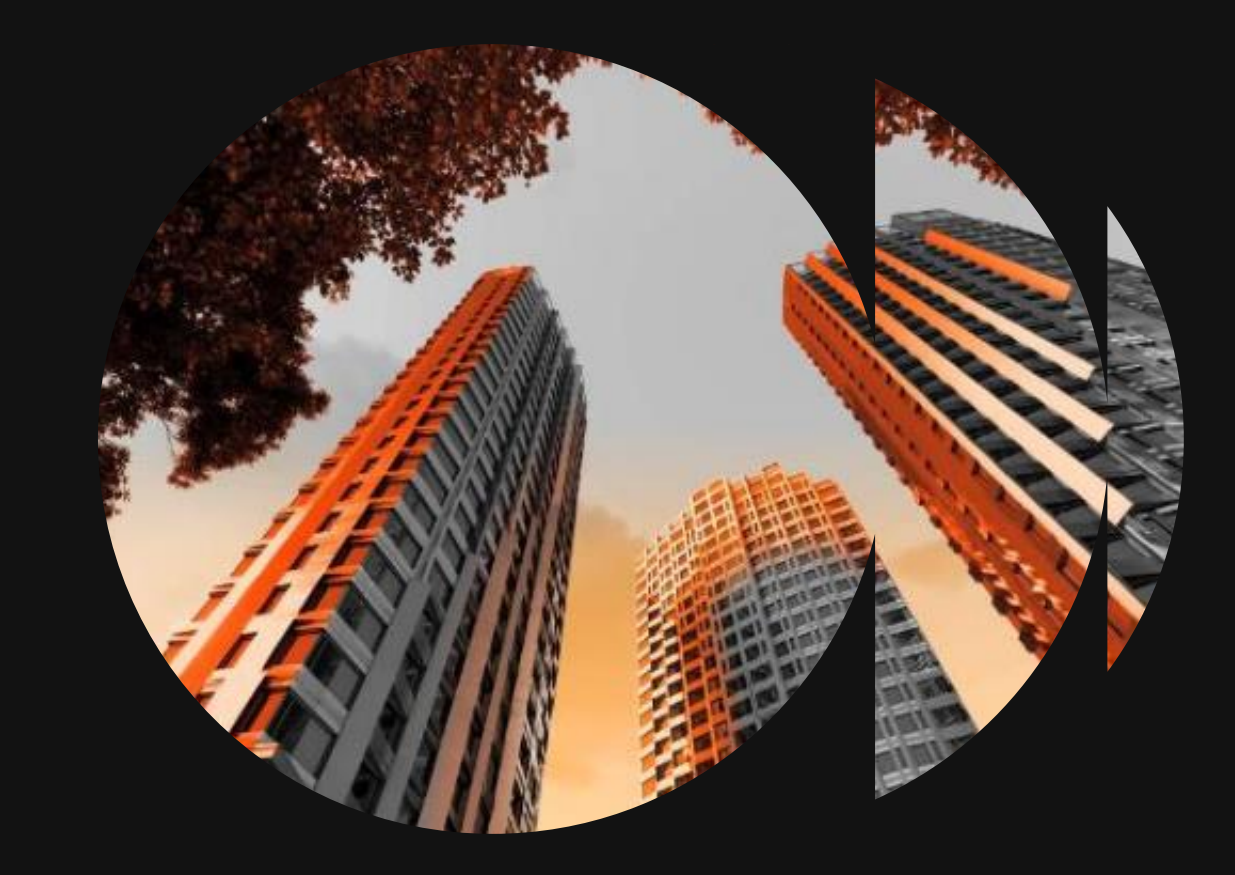

### ЭТАПЫ ТЕНДЕРНОЙ ПРОЦЕДУРЫ

### • Приглашение;

• При необходимости уточнения ТЗ вопросы направляются Организатору тендера на почту или на В2В в раздел разъяснения;

• При необходимости (если предмет закупки предполагает оценку качества, изготовления) Организатор тендера в праве запросить образцы;

- Предоставление Коммерческого предложения по форме ТКП;
- Проведение Zoom Переговоров с каждым участником тендера;
- Проведение выездных аудитов участников тендеров;
- Сбор финальных ТКП по итогам переговоров/переторжки.

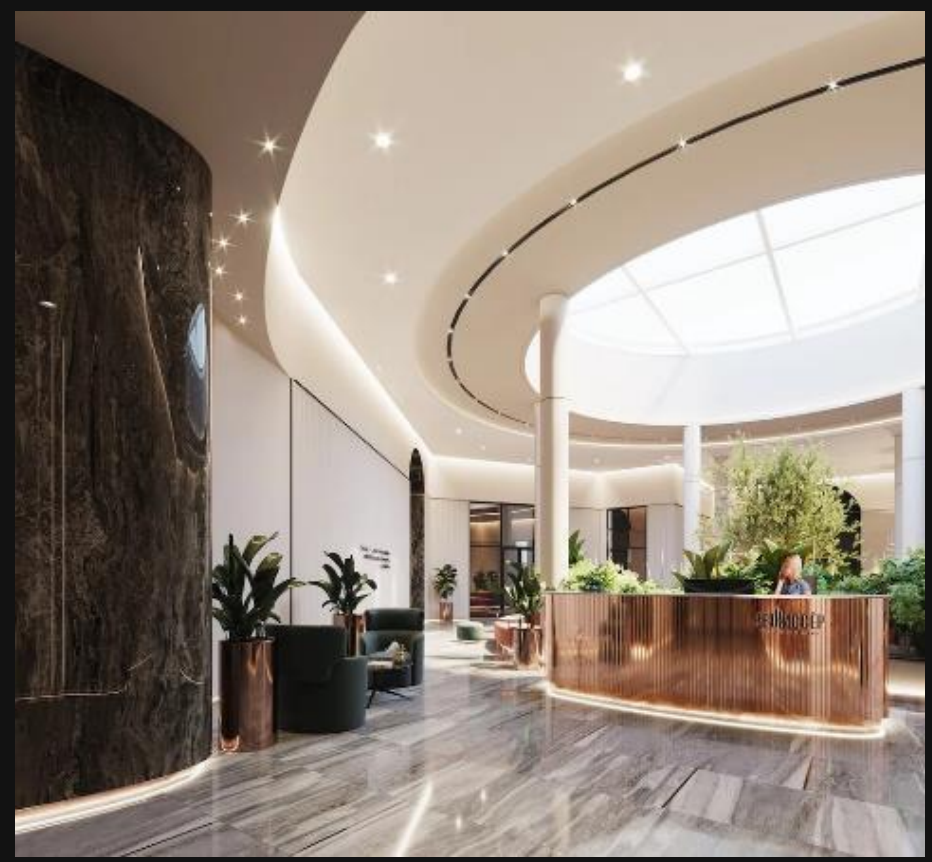

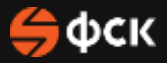

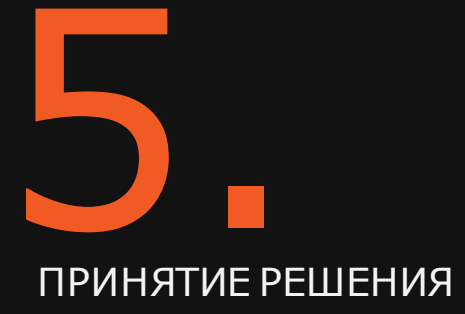

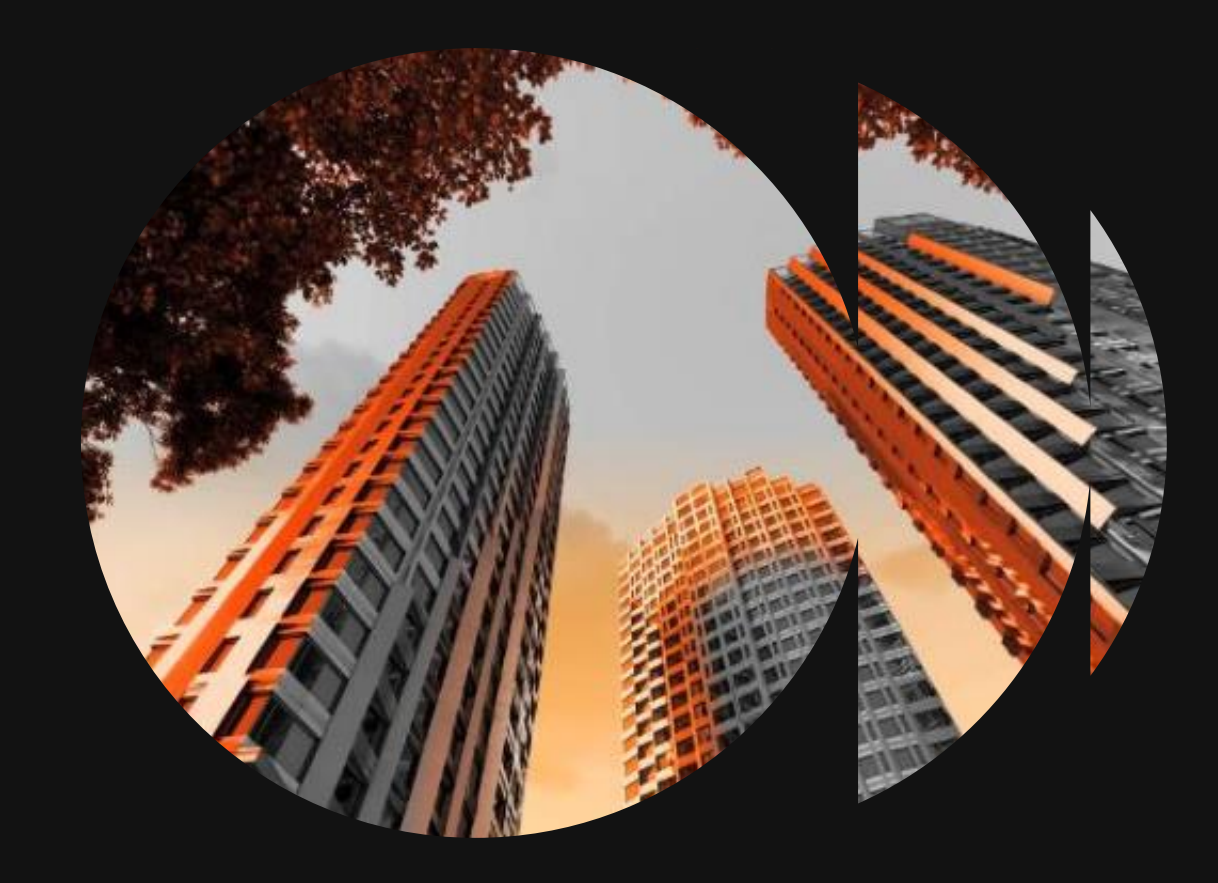

### ПРИНЯТИЕ РЕШЕНИЯ

• Итоговое решение принимается членами Тендерного комите та ГК ФСК, на основании полученных финальных Коммерческих предложений участников и результатам проведенного выездного аудита.

• Победитель определяется исходя из совокупности критериев, на основании оптимальных технико-экономических показателей.

• Уведомление о результатах тендера будет направлено с почты Организатора тендера в виде письма на официальном бланке компании ГК ФСК.

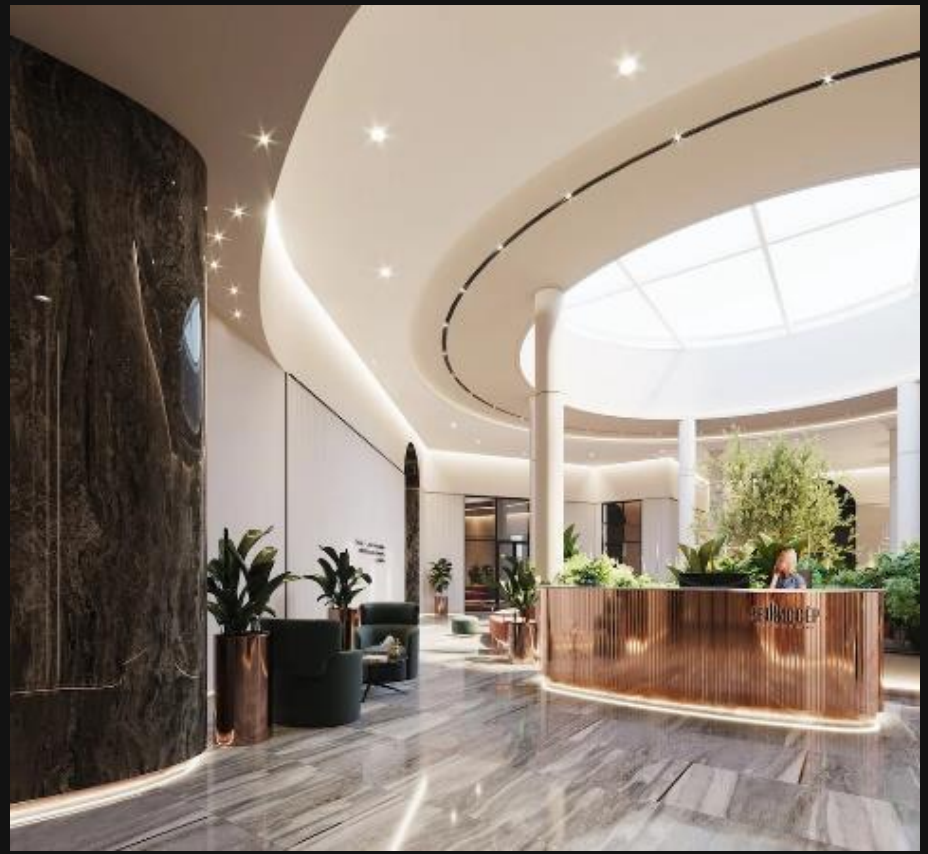

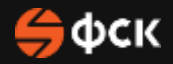

### 6. ЗАКЛЮЧЕНИЕ ДОГОВОРА

ГК ФСК работает по форме договора, в которой собраны все требования, предъявляемые к нашим поставщикам и подрядчикам

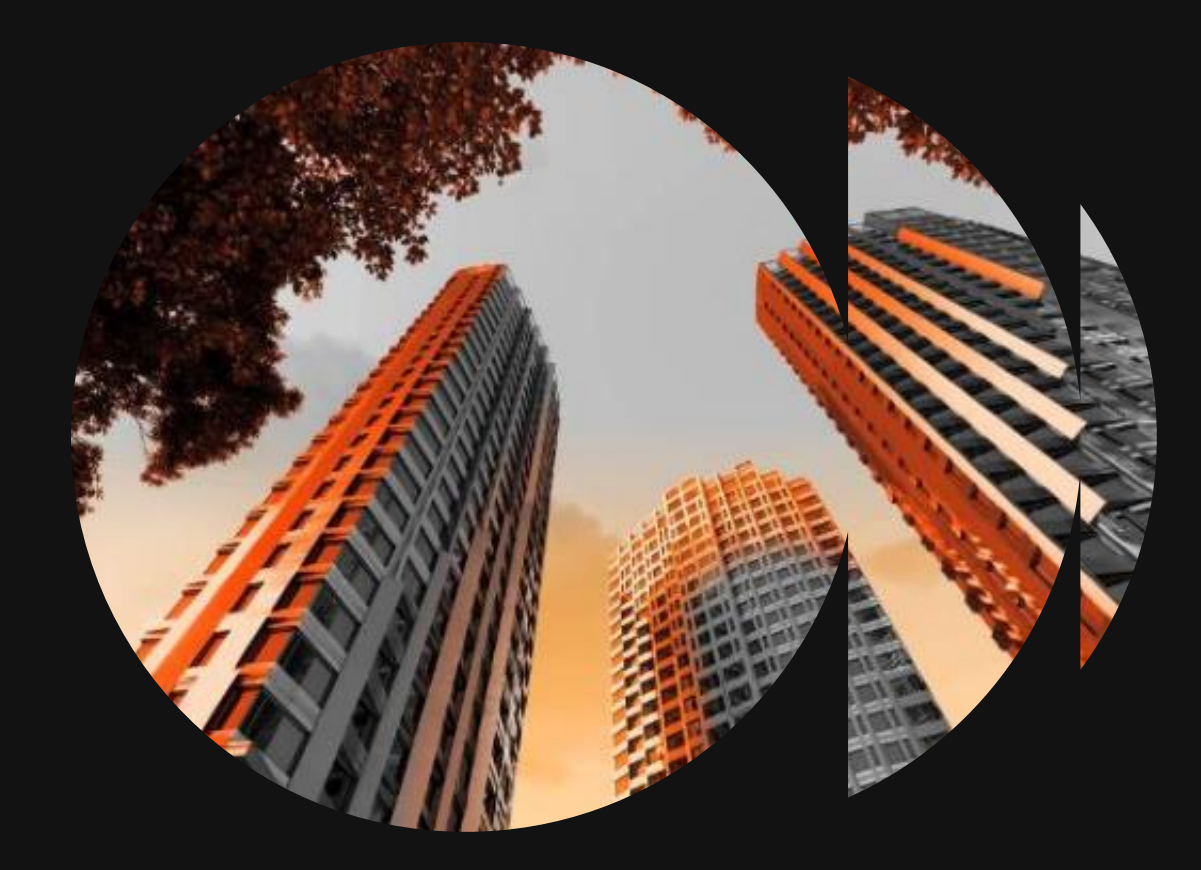

# **7.**

### ВОСПОЛЬЗОВАТЬСЯ ПРЕИМУЩЕСТВАМИ ЭЛЕКТРОННОГО ДОКУМЕНТООБОРОТА

С помощью ЭДО мы сможем обмениваться юридически значимыми электронными документами без бумажных носителей.

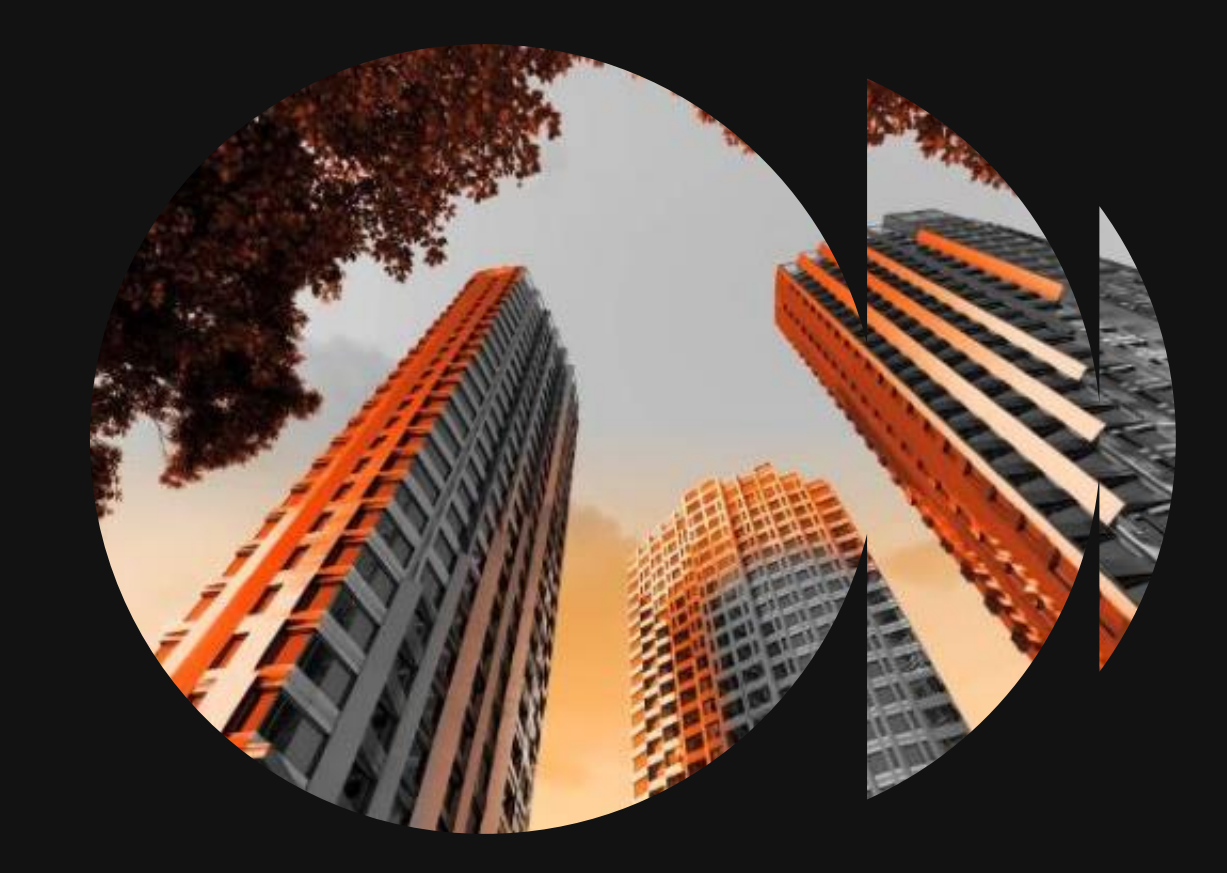